**ООО «СОЦ-Информ»**

# **КПС «САМСОН»**

# **Наполнение файлов реестров: файл D**

## **Медицинские работники, имя файла DXXXXX.dbf**

Файл **D** наполняется информацией о сотрудниках, принимавших участие в оказании медицинской помощи в рамках случаев обслуживания пациентов, вошедших в конкретный реестр.

Справочники – Персонал – Сотрудники.

Сведения о сотрудниках выбираются из событий от врача визита, от врача-исполнителя действия, от врача, ответственного за событие, для учёта по визитам, мероприятиям, событиям соответственно, в зависимости от того, что выставлено в счёт. Для некоторых выгружаемых действий учитывается сотрудник от поля "Назначил" (рис. 1).

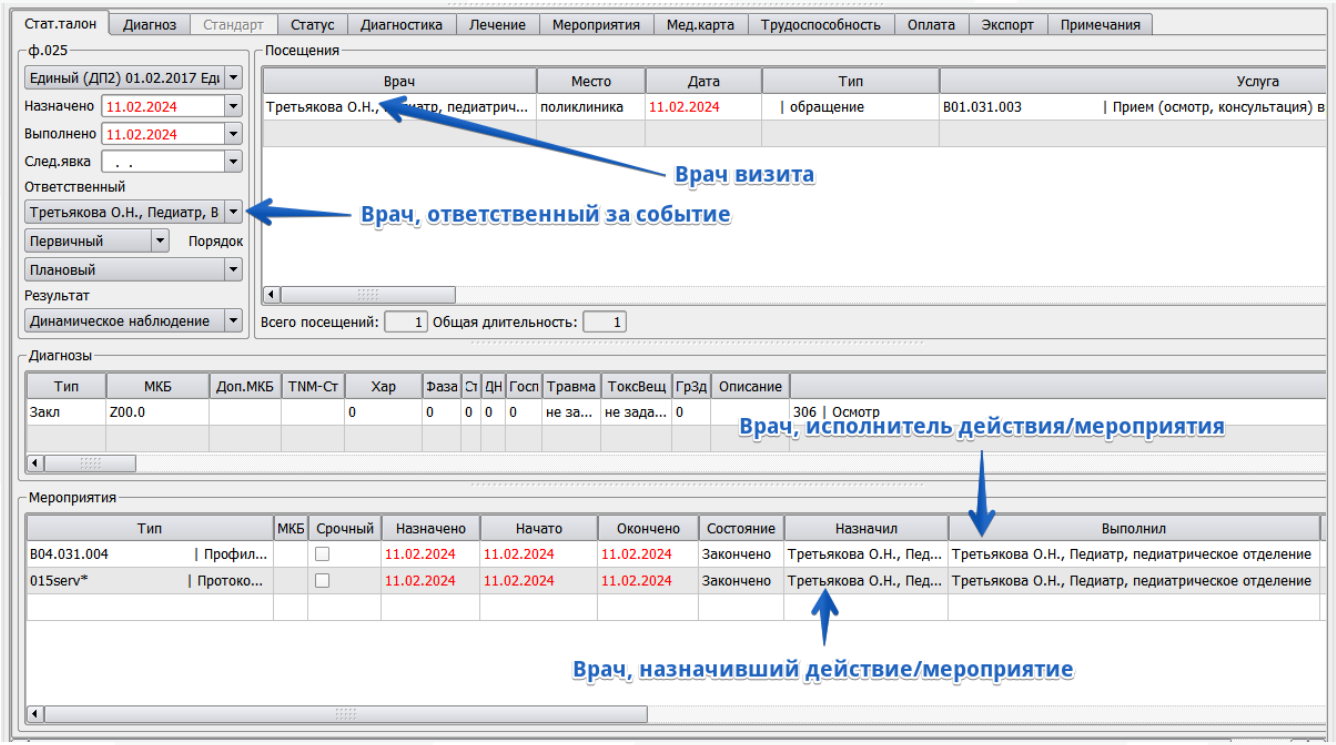

Рисунок 1 – Выбор сведений о сотрудниках из событий

В справочнике сотрудников, на вкладках "Общие" и "Личные", должны быть заполнены: фамилия, имя, отчество (при наличии, иначе оставить поле "Отчество" пустым), пол, дата рождения, СНИЛС (рис. 2.). Поля "ЛПУ", "Подразделение", "Должность", "Специальность" выгружаются в счета других файлах.

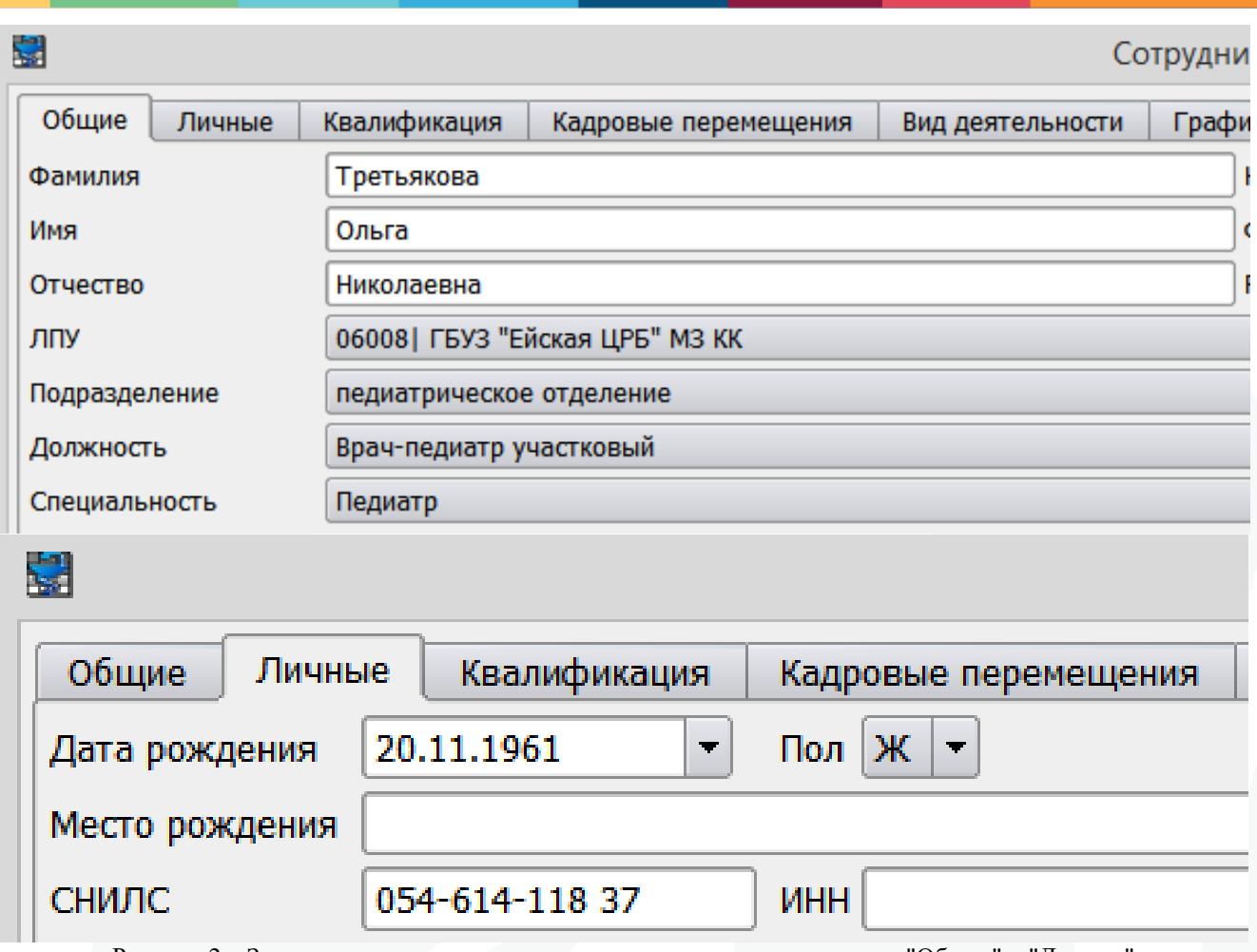

Рисунок 2 – Заполнение данных в справочнике сотрудников на вкладках "Общие" и "Личные"

На вкладке "Кадровые перемещения" должна быть строка с типом "Приём на работу" (рис. 3).

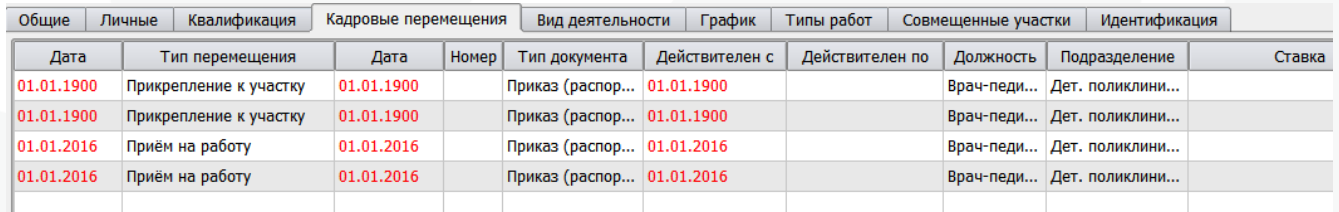

Рисунок 3 – Заполнение данных в справочнике сотрудников на вкладке "Кадровые перемещения"

В счетах, для этой строки, проверяется заполнение поля "Действителен с".

При отсутствии строки или при пустом поле "Действителен с" запись на сотрудника в файл **D** не попадет.

Если на одного сотрудника в справочнике создано несколько записей (например, один и тот же врач работает в разных отделениях), то при формировании файла **D** произойдет группировка сотрудников по СНИЛС и будет выбрана только одна запись, у которой на вкладке "Кадровые перемещения" будет самая минимальная дата "Действителен с" (рис. 4).

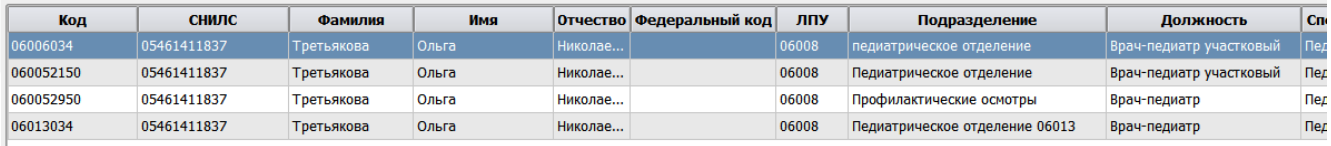

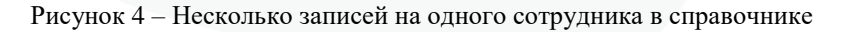

### Дубли записей по СНИЛС исключены.

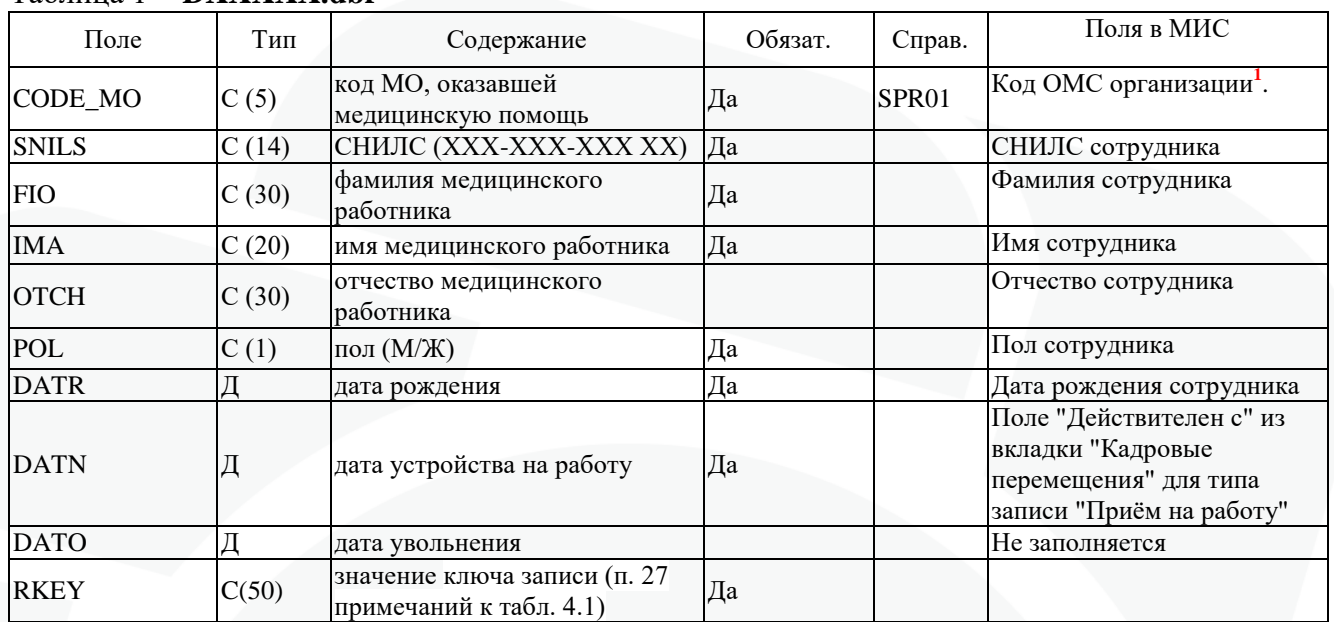

### Таблица 1 - DXXXXX dhf

Если реестр сформирован по структурному подразделению, то "Код ОМС организации " выгружается от этого подразделения из поля "Код для бухгалтерии" с обрезкой до первых 5 символов от заполненного значения (рис. 4).

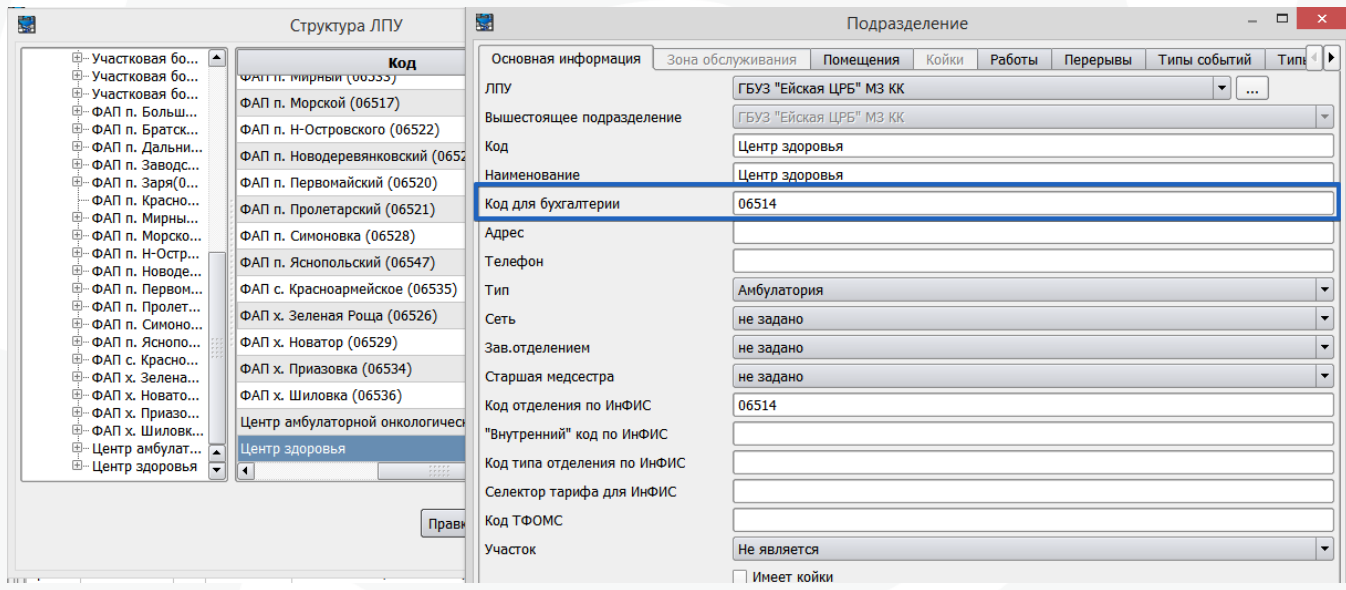

Рисунок 4 – Формирование реестра по структурному подразделению

Если структурного подразделения в атрибутах реестра нет, из настроек клиента-Самсон определяется организация "ЛПУ", из справочника организаций от этой организации для выгрузки берётся значение поля "Код ТФОМС" (рис. 5).

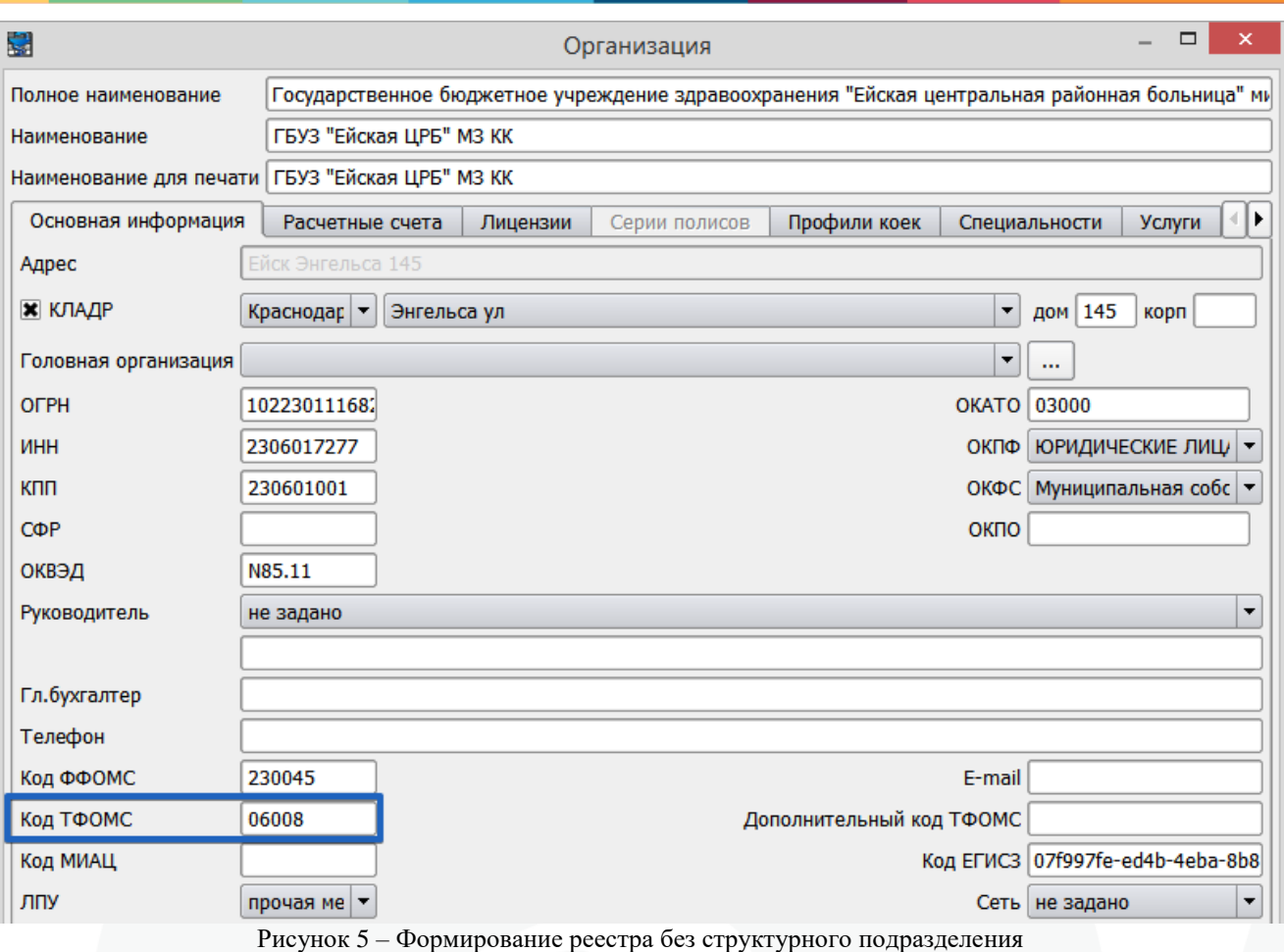